## ImageCraft ICCAVR

 $\sqrt{\frac{1}{2}}$  ImageCraft ICC AVR 1. SETUP.EXE  $\mathbf{i}$  a  $\mathbf{a}$  a  $\mathbf{a}$  a  $\mathbf{b}$  $b<sub>x</sub>$ c v  $\alpha$  SETUP.EXE" d  $\sim$  $\mathbf{a}$  a  $\mathbf{a}$   $\mathbf{a}$   $\mathbf{a}$  $\mathbf{b}_{\lambda}$   $\alpha$   $\beta$   $\beta$  drive:\setup.exe" drive the drive  $c_{\gamma}$  a  $w$ d  $\mathbf d$   $\mathbf s$  $^\copyright$  $\sim$  30  $\sim$ 用户还要进行第二步的注册 才可得到一个无时间限制的正式版 **②ICC AVR** 压缩 工程和文件的配置检查在标准版中不可以使用  $2 \sqrt{2 \cdot \left( \frac{1}{2} \cdot \frac{1}{2} \cdot \frac{$  $30 \qquad$  ,  $a<sub>3</sub>$  ICC AVR (IDE).  $\mathbf{b}_1$   $\mathbf{b}_2$   $\mathbf{b}_3$   $\mathbf{b}_4$   $\mathbf{b}_5$   $\mathbf{c}_6$   $\mathbf{b}_7$   $\mathbf{c}_8$   $\mathbf{b}_8$   $\mathbf{c}_9$   $\mathbf{b}_8$   $\mathbf{c}_9$   $\mathbf{c}_9$   $\mathbf{c}_8$   $\mathbf{c}_9$   $\mathbf{c}_9$   $\mathbf{c}_9$   $\mathbf{c}_9$   $\mathbf{c}_8$   $\mathbf{c}_9$   $\mathbf{c}_9$   $\mathbf{c}_9$  c. IDE "Help" "Importing a License from a Floppy Disk" 的一项 并且进行单击 d、ICCAVR the contract of the contract of the contract of the contract of the contract of the contract of the contract of the contract of the contract of the contract of the contract of the contract of the contract of the c ICCAVR ,  $30$  ,  $a_{\lambda}$  is the IDE  $\lambda$  $"YES"$ b.  $\blacksquare$  Importing a License from a Floppy Disk"  $c_1$  "Unlock Disk" 器中 单击上一步中提到的按钮 d ICCAVR ICCAVR , ⊕  $\alpha$  Unlock Disk" , "Unlock Disk" ② ⊚ 当你需要在不同的电脑中使用 ICCAVR 或在同一台电脑中将 ICCAVR 重新安  $\alpha$ <sup>"</sup> Help  $\alpha$ <sup>"</sup> Transferring

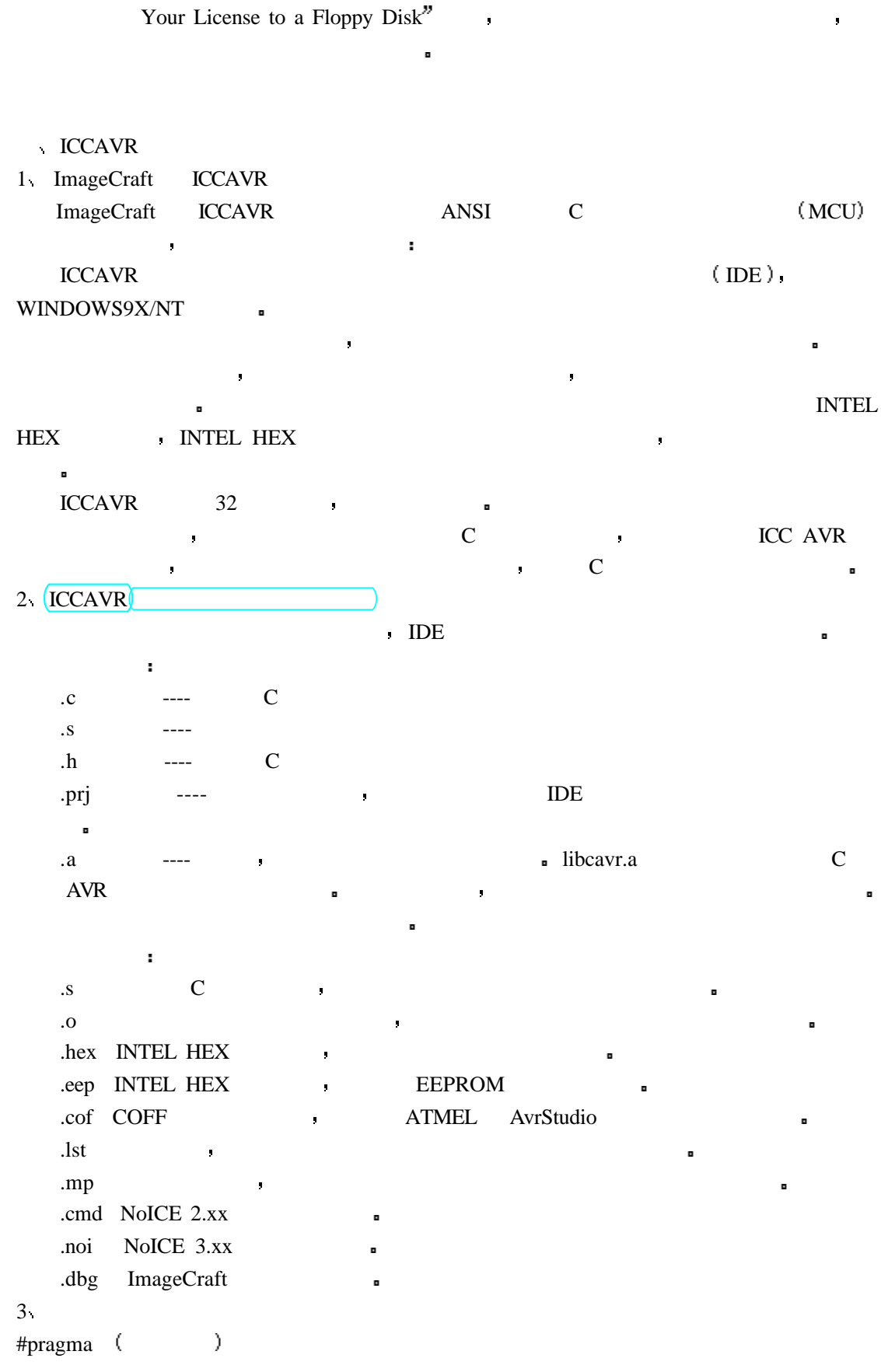

#pragma interrupt\_handler <func1>:<vector number> <func2>:<vector> ...

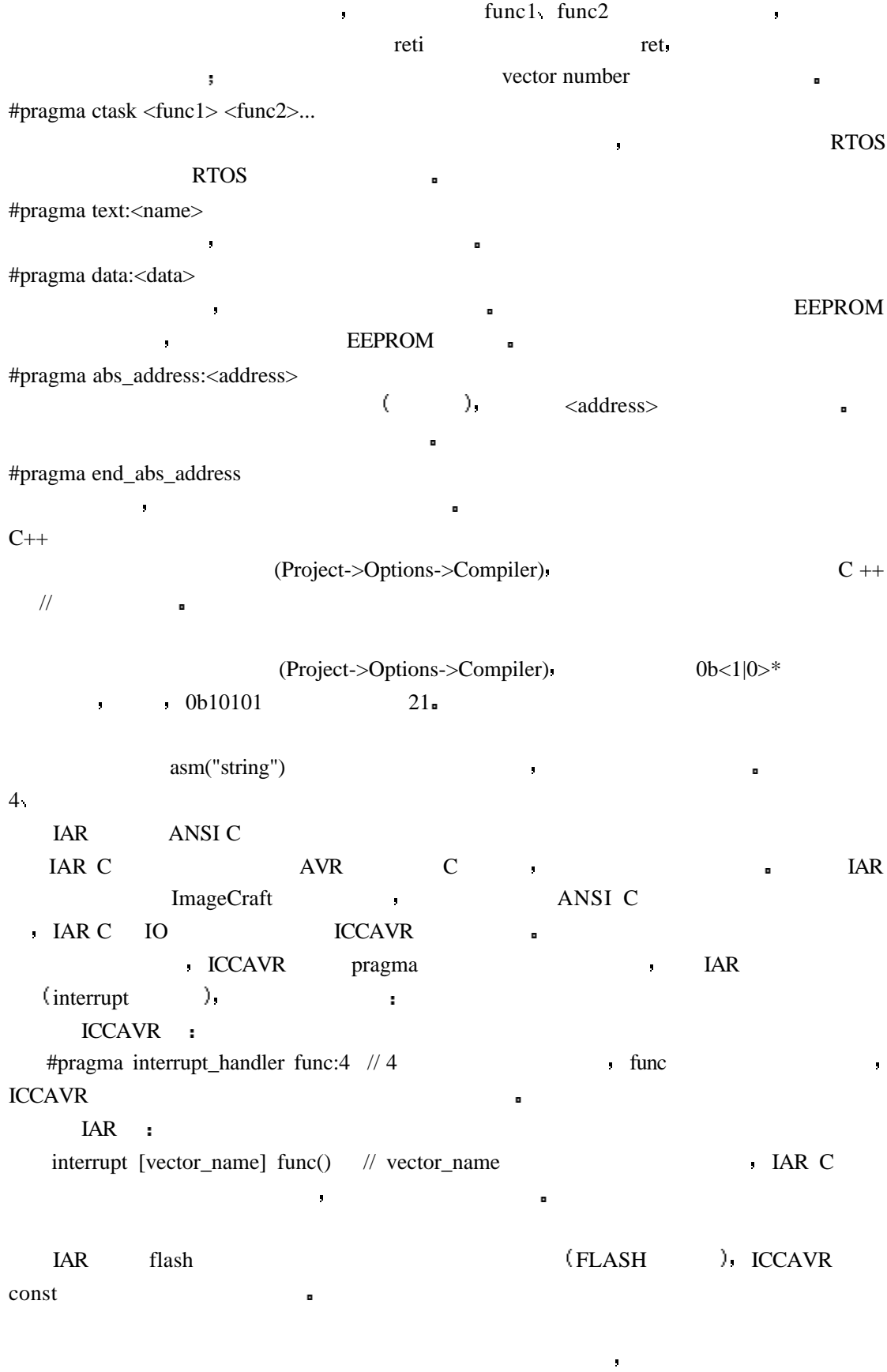

 $\blacksquare$ 

 $\sim$   $\sim$  IAR  $\sim$  ICCAVR  $\sim$ 

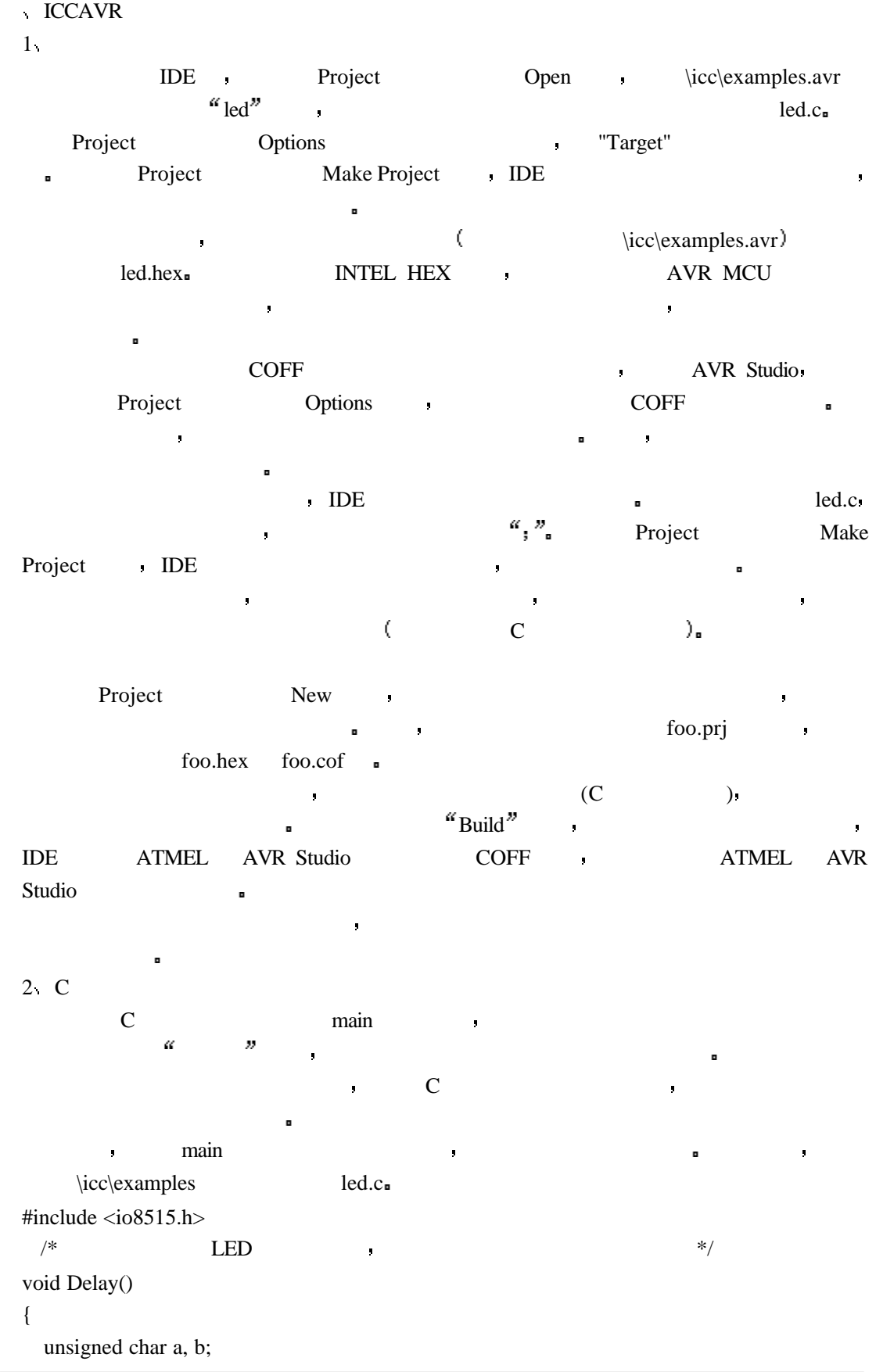

```
for (a = 1; a; a++)for (b = 1; b; b++) ;
}
void LED_On(int i)
 {
 PORTB = ~BIT(i); /* LED */
 Delay();
 }
void main()4
 {
 int i;
 DDRB = 0xFF; /* B */
 PORTB = 0xFF; /* B \qquad \qquad LED \qquad \qquad */
 while (1){
    /*LED */
    for (i = 0; i < 8; i++)LED_On(i);
    /* LED */
    for (i = 8; i > 0; i-)LED_On(i);
    /* LED */
    for (i = 0; i < 8; i += 2)LED_On(i);
    for (i = 7; i > 0; i = 2)LED_On(i);
     }
    }
\text{main} and \text{iv}the set of the set of the LED set of the LED_On \text{LED\_On}LED_0n IO IO CPU ,
LED_0n a
\frac{1}{2}\blacksquare 8515intr.c \blacksquare过程 这两个例子可以作为你的程序的起点
ICCAVR IDE
1 s and 1 and 1 and 1 and 1
```
正常建立一个输出文件的次序是 你首先应该建立一个工程文件并且定义属于这个

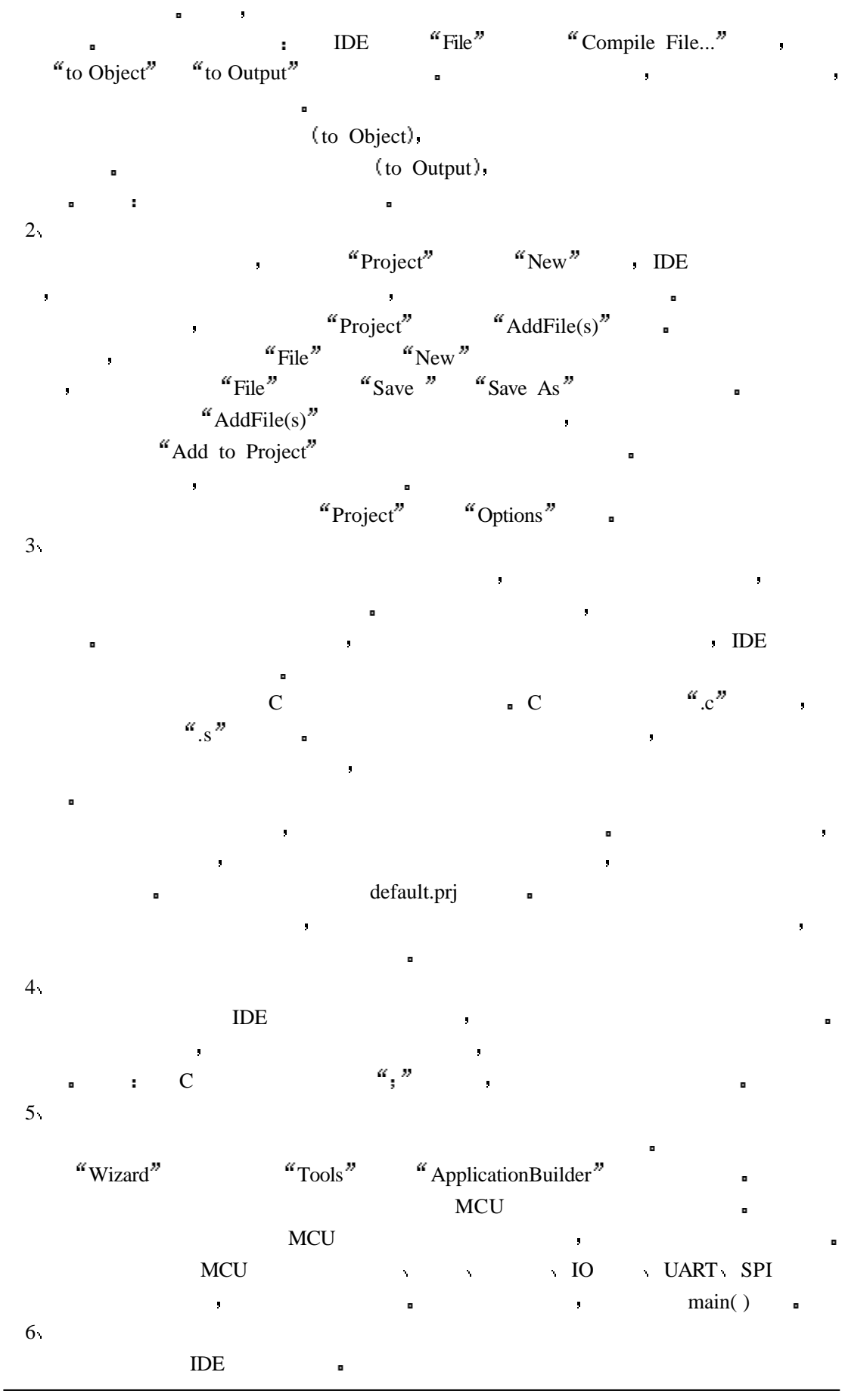

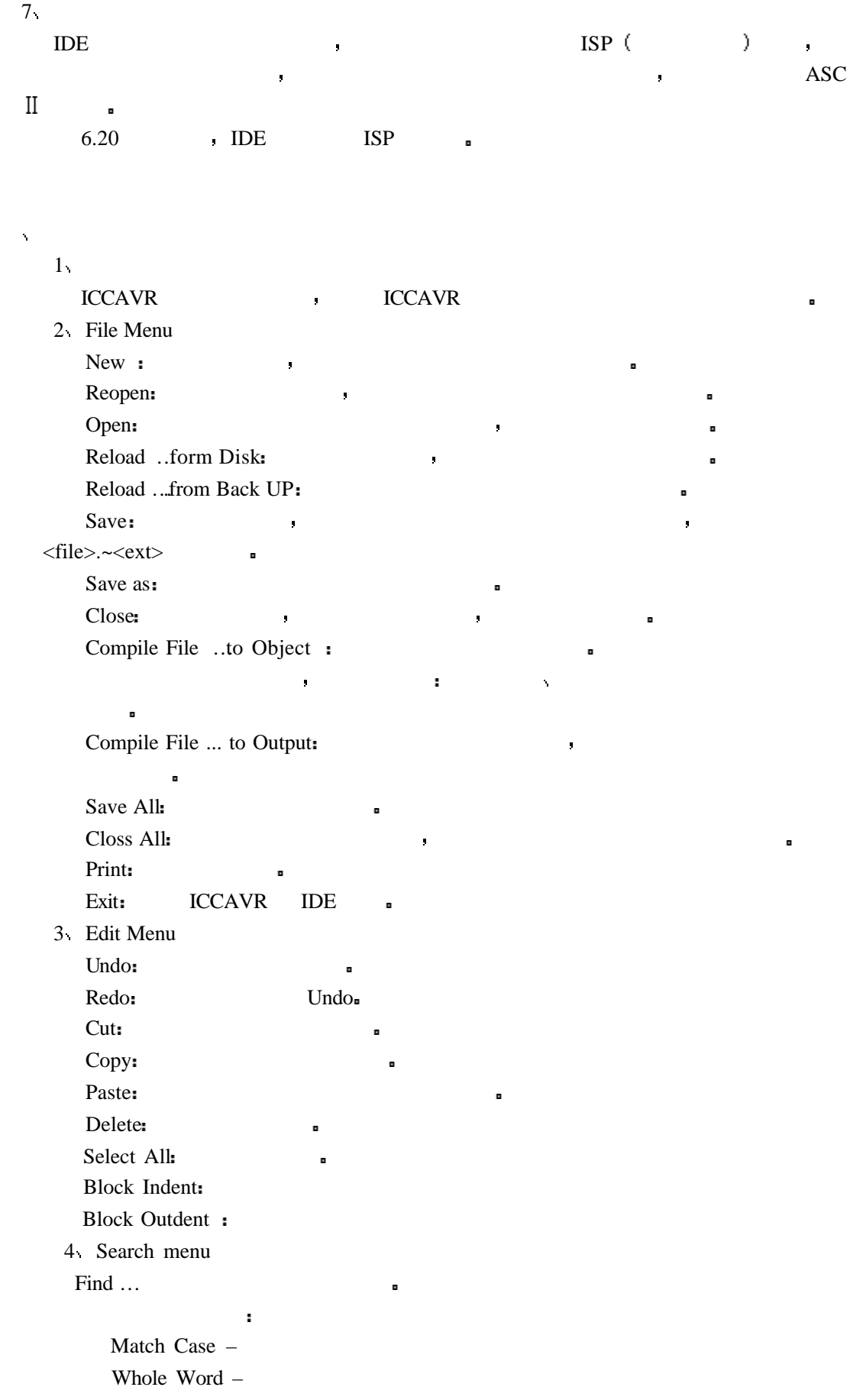

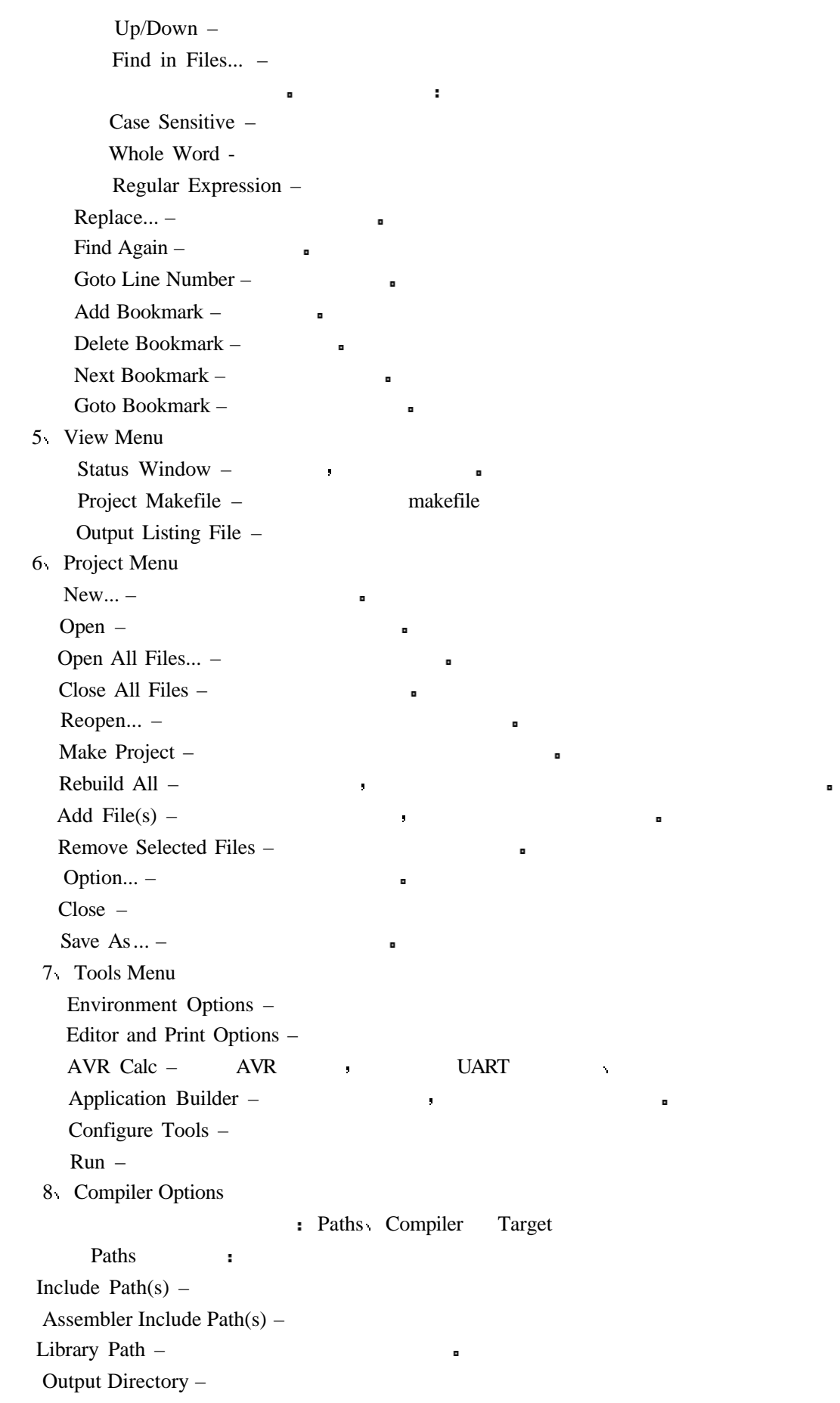

Compiler : Strict ANSI C Checking – **ANSI C** Accept Extensions –  $C++$ Macro Define(s) –  $\cdot$  name[:value] name[=value] DEBUG:1;PRINT=printf #define DEBUG 1 #define PRINT printf Macro Undefine(s) –  $\qquad \qquad$ Output File Format – 输出文件格式 COFF/HEX Intel HEX COFF Optimizations -Default –  $\blacksquare$ Maximize Code Size Reduction – The Solution of the Size Reduction – The Size of T Target : Device Configuration – MCU Memory Sizes – "Custom" , ROM SRAM EEPROM Text Address -Data Address –  $0x60$ Use Long JMP/CALL - MCU Enhanced Core – IO Registers Offset Internal SRAM – SRAM – SRAM (8515 SRAM  $0x60$ , IO 512  $\bullet$  Mega603 , IO SRAM  $\blacksquare$ , SRAM 0  $\blacksquare$ Internal External SRAM – SRAM SRAM SRAM 3 PRINTF Version – PRINTF Small Basic:  $\%c, \%d, \%x, \%X, \%u, \text{ and } \%s$ Long:  $%$ ld, %lu, %lx, %lX Floating point: %f  $\blacksquare$ AVR Studio Simulator IO – Party AVR Studio Additional Libraries –  $Striings$  in  $FLASH - FLASH$ Return Stack Size – <br> Non Default Startup – **Paths**  $\blacksquare$ Unused ROM Fill Pattern – ROM

 $1$ 

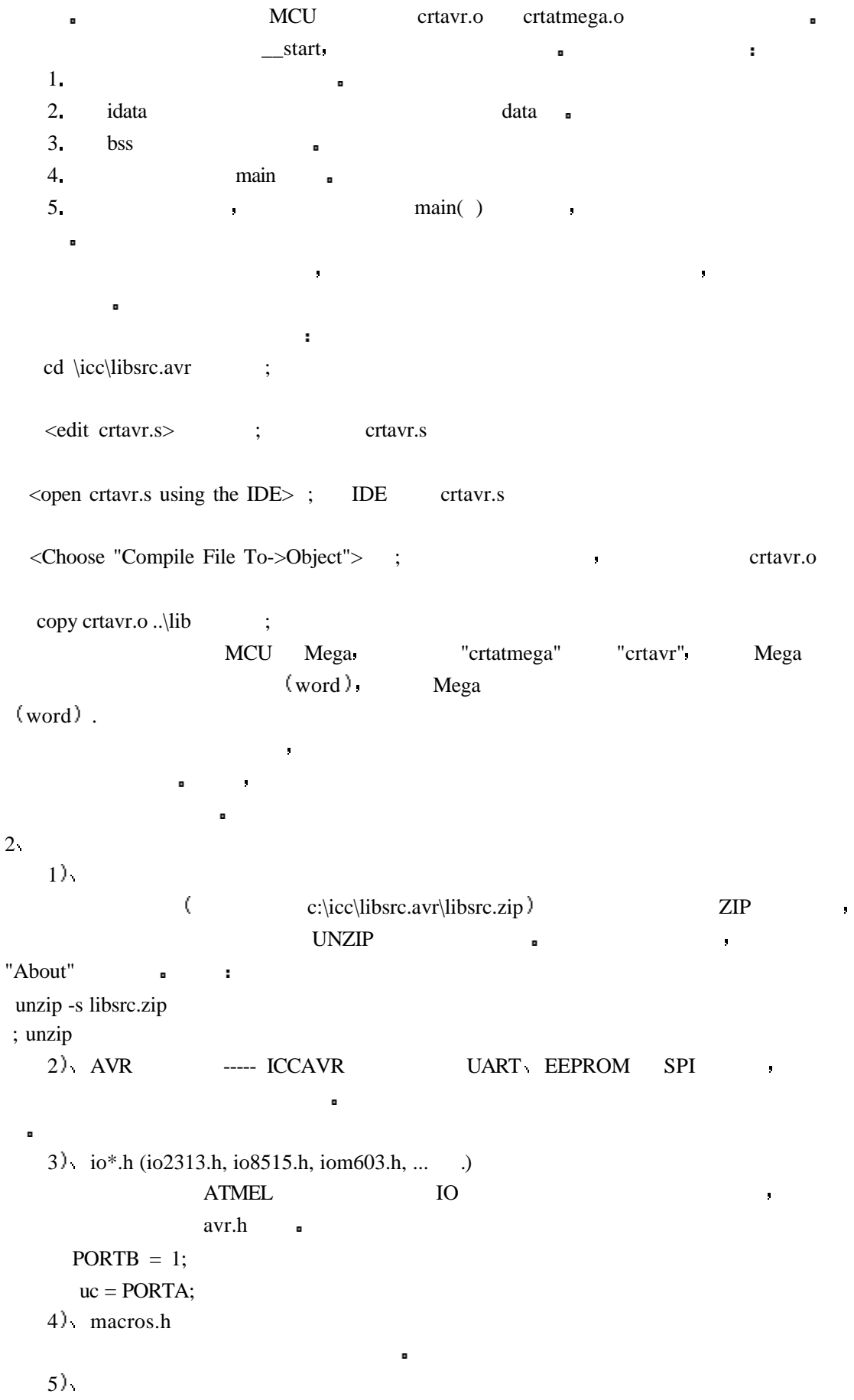

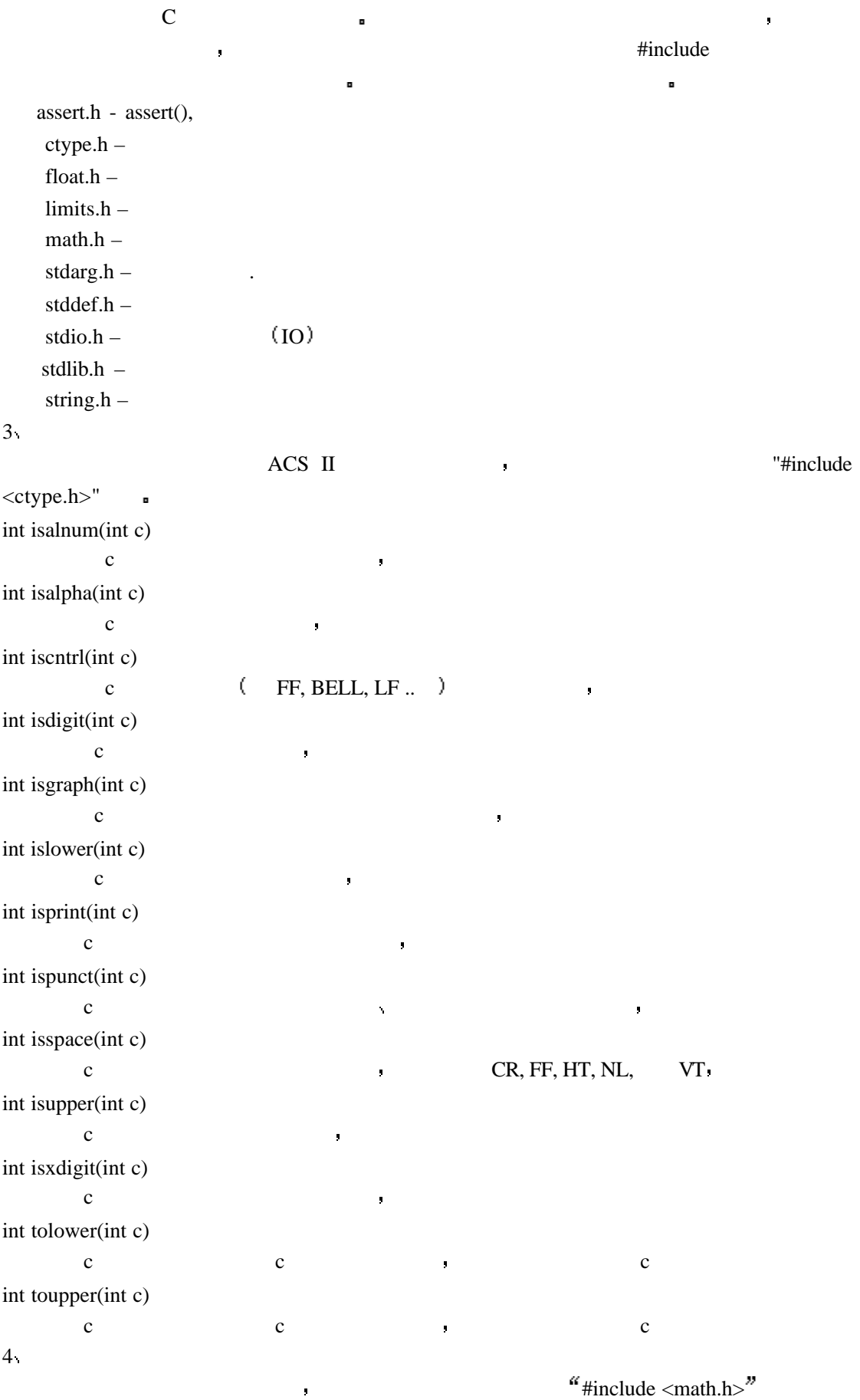

float asin(float x)  $\mathbf X$ float acos(float x)  $\mathbf X$ float atan(float x)  $\mathbf X$ float atan2(float x, float y) y/x  $- \pi \sim + \pi$ float ceil(float x)  $X$  and  $X$ float cos(float x)  $\mathbf X$ float cosh(float x)  $\mathbf X$ float exp(float x) e x e  $e^x$ float exp10(float x)  $10 \t\t 10^{x}$ float fabs(float x)  $\mathbf x$ float floor(float x)  $\mathbf x$ float fmod(float x, float y)  $x/y$ float frexp(float x, int \*pexp) x  $y \left( \begin{array}{c} \end{array} \right)$  2 n  $x=y \times 2$  $x=y\times 2^n$  y  $0.5 \leq y \leq 1$  y  $\qquad \qquad$ , n  $p \exp$ float fround(float x)  $\mathbf x$ float ldexp(float x, int exp)  $x \times 2^{\exp}$ float log(float x)  $\mathbf x$ float log10(float x)  $10 \quad x$ float modf(float x, float \*pint) 把浮点数分解成整数部分和小数部分 整数部分存放到 pint 指向的变量 小数部分应  $0 \t 1$ float pow(float x, float y)  $X^y$ float sqrt(float x)  $\mathbf x$ float sin(float x)  $\mathbf X$ 

float sinh(float x)  $\mathbf X$ float tan(float x)  $\mathbf X$ float tanh(float x)  $\mathbf X$  $5<sub>1</sub>$ (MCU) stdio.h public of the IO and the UP of the Hinclude  $\langle$  stdio.h $\rangle$ " a IO (getchar) (putchar)  $\bullet$ **IO** a printf LCD ATMEL AVR Studio (IO ) IO , 注意 作为缺省 单字符输出函数 putchar 是输出到 UART 装置没有修改 无论如何  $\mathbf{m}'$  $(CR/LF)$ . int getchar() UART <sub>1</sub> int printf(char \*fmt, ..)  ${\rm frm}$  and  ${\rm frm}$  are  ${\rm frm}$ %d-- $%o %x \%X -$  'A'-'F'  $\%X$  $%u %s -$  C NULL  $%c - ASCII$  , % $f %S -$  FLASH printf the contract of the contract of the contract of the contract of the contract of the contract of the contract of the contract of the contract of the contract of the contract of the contract of the contract of the con  $\therefore$  %c, %d, %x, %u, %s 长整形: 针对长整形数的修改 %ld, %lu, %lx 被支持, 以适用于精度要求较高的领域  $\div$  2  $\div$  2  $\div$  5  $\div$  你使用编译选项对话框来选择版本 代码大小的增加是值得关注的 int putchar(int c)  $\blacksquare$ int puts(char \*s)  $NL$ int sprintf(char \*buf, char \*fmt) frm example and printf( ) "const char \*" cprintf csprintf FLASH prinf sprinf sprint  $\blacksquare$ 

 $6<sub>k</sub>$ 

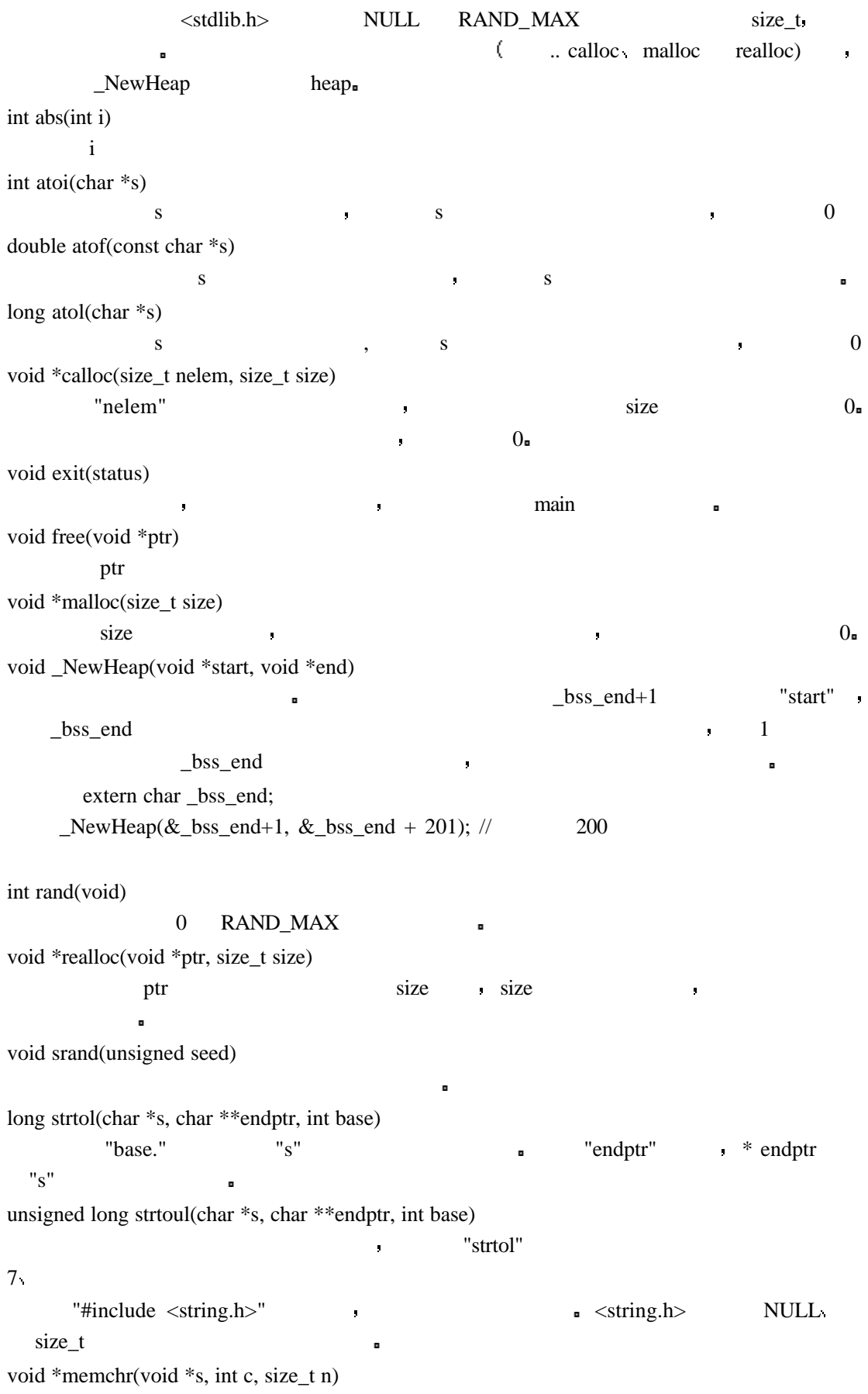

 $s$  e n  $c$  e e  $r$ , NULL, int memcmp(void \*s1, void \*s2, size\_t n)  $s1$  s2 n , 0, s1  $s2$  $\bullet$  1 s1 s2  $\bullet$  -1. void \*memcpy(void \*s1, void \*s2, size\_t n) s2 n s1 s1 void \*memmove(void \*s1, void \*s2, size\_t n) s2 n s1, s1, memcpy  $\blacksquare$ ,  $\blacksquare$ void \*memset(void \*s, int c, size\_t n)  $S$  n  $C$   $S<sub>0</sub>$ char \*strcat(char \*s1, char \*s2)  $s2 \quad s1 \quad s1$ char \*strchr(char \*s, int c)  $s1$  c,  $NULL$   $\blacksquare$ 指针 如果没有匹配字符找到 返回空指针 int strcmp(char \*s1, char \*s2)  $\, \cdot \quad 0 \quad \text{s1>s2} \quad \text{1} \quad \text{s1$ char \*strcpy(char \*s1, char \*s2)  $s2$   $s1$ ,  $s1$ size\_t strcspn(char \*s1, char \*s2)  $s1$   $s2$  , NULL  $s1$ size\_t strlen(char \*s)  $s \longrightarrow NULL \longrightarrow NULL$ char \*strncat(char \*s1, char \*s2, size\_t n)  $s2$  (  $\qquad$  NULL  $\qquad$ ) n  $\qquad$  s1,  $s2$  n  $\qquad$  $s2 \t s1$ int strncmp(char \*s1, char \*s2, size\_t n) strcmp stremp and n n  $n$ char \*strncpy(char \*s1, char \*s2, size\_t n) strcpy , and n n control n char \*strpbrk(char \*s1, char \*s2) strcspn , s1 s1 NULL char \*strrchr(char \*s, int c) 在字符串 s 中搜索最后出现的 c 并返回它的指针 否则返回 NULL . size\_t strspn(char \*s1, char \*s2)  $s1$   $s2$   $s2$   $s1$ char \*strstr(char \*s1, char \*s2)  $s1$   $s2$   $s2$ , NULL. "const char \*"

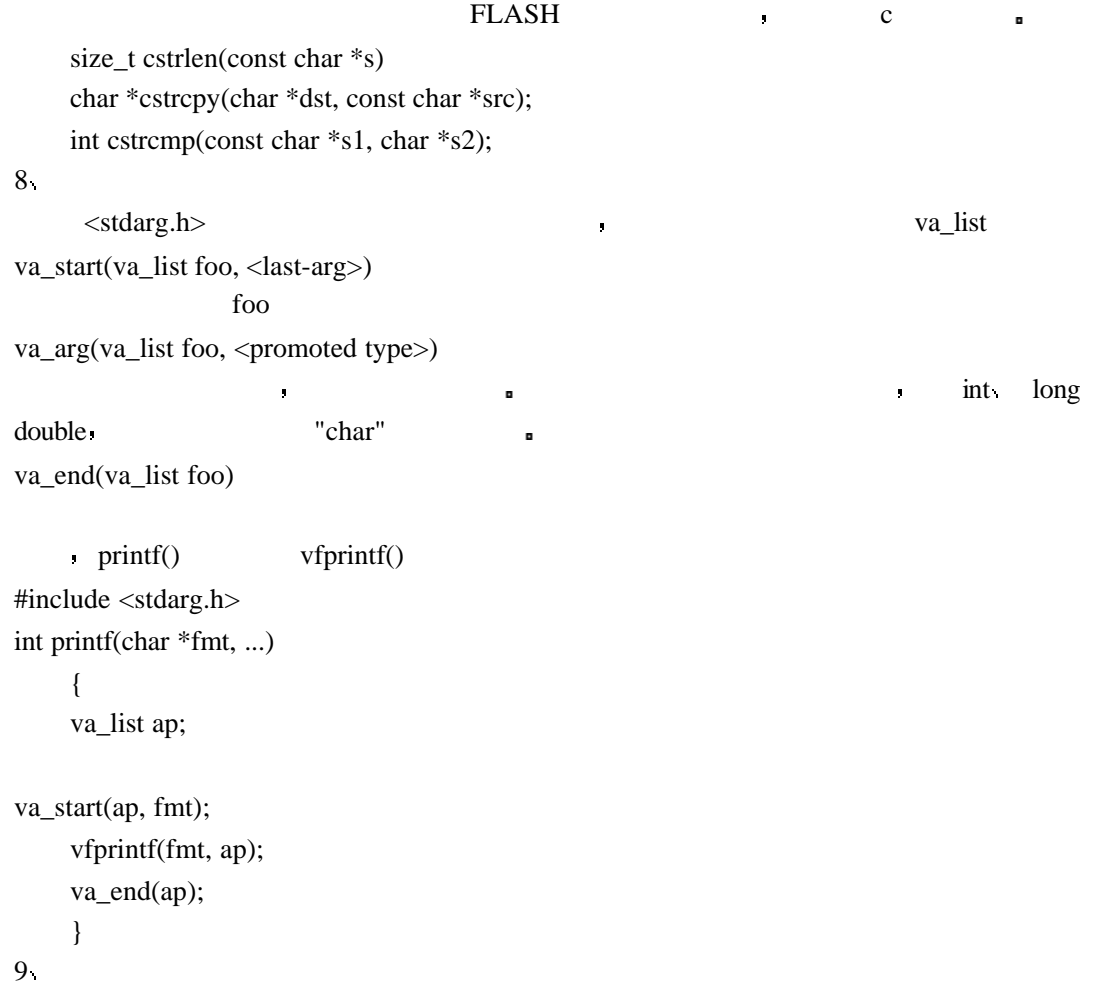

 有几个库函数是用于检查堆栈是否溢出 内存图如下 如果硬件堆栈增长到软件堆栈 那么软件堆栈的内容将会被改变 也就是说局部变量和别的堆栈项目被改变 硬件堆

栈是用作函数的返回地址 如果你的函数调用层次太深偶然会发生这种情况

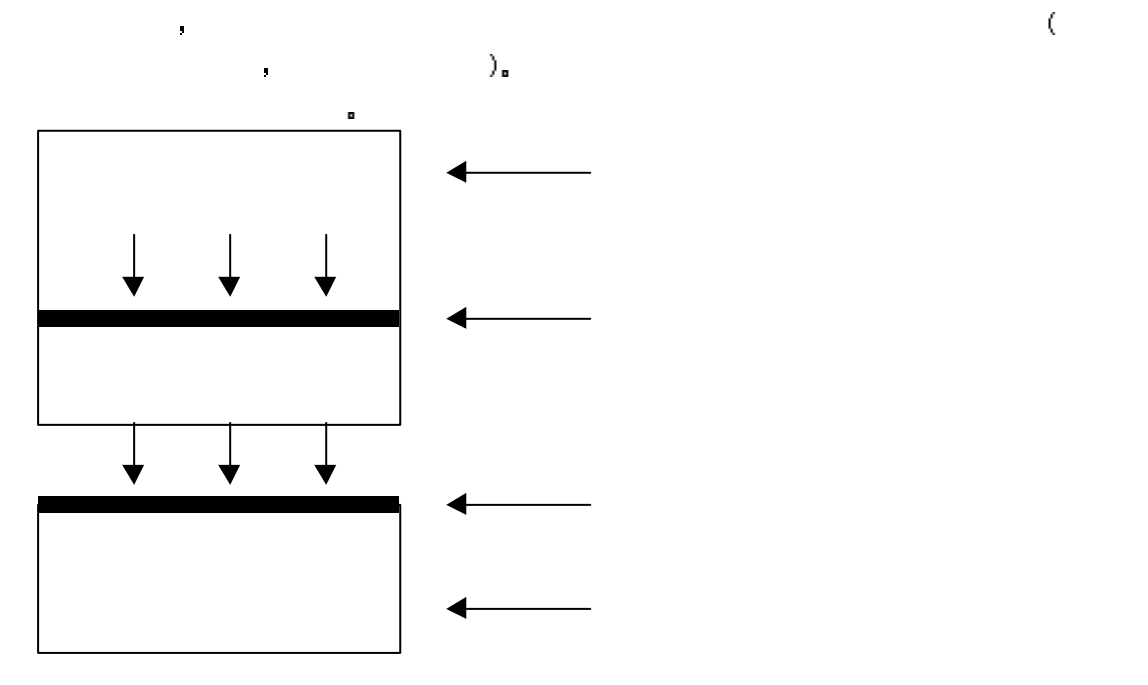

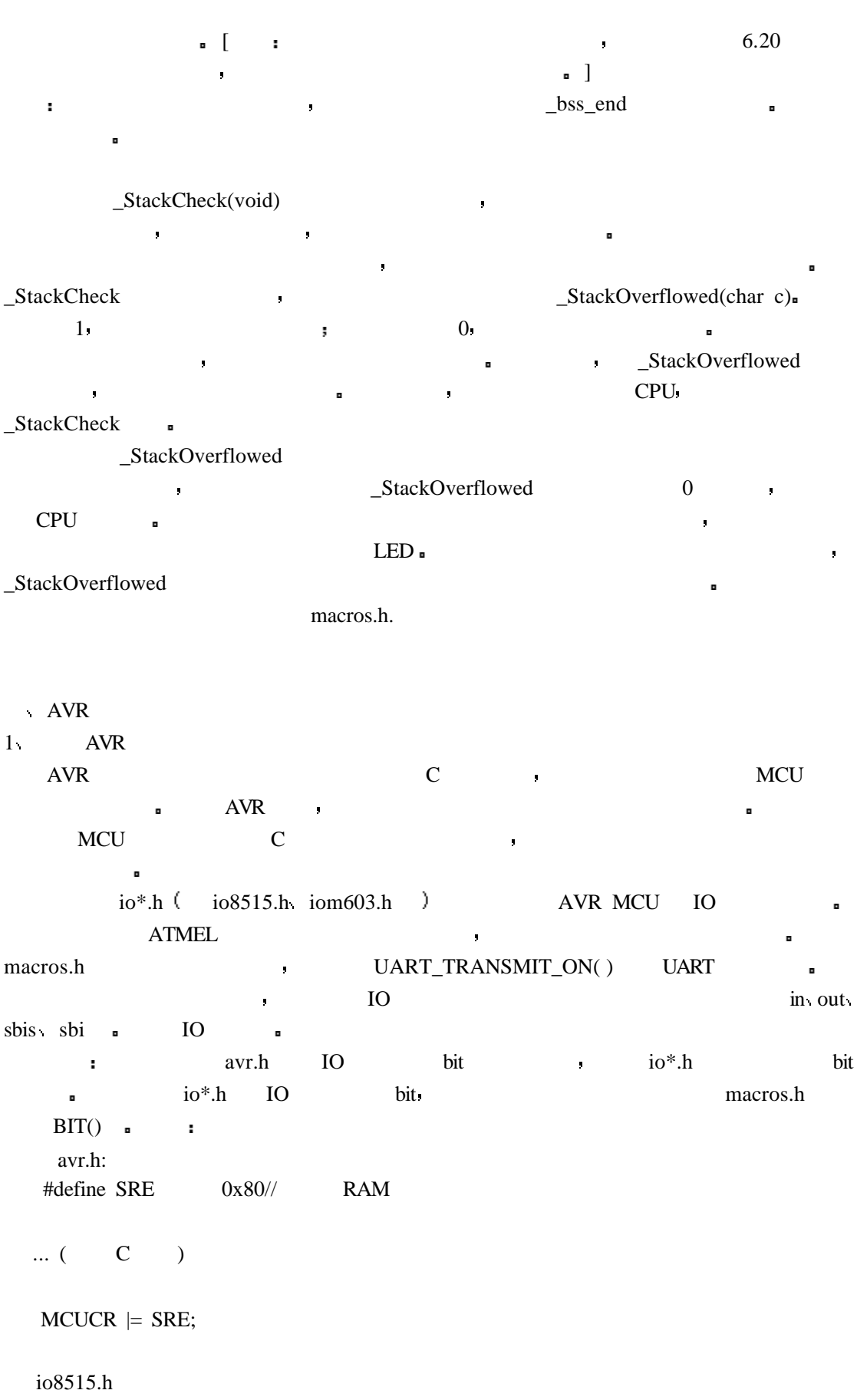

#define SRE 7

... (  $\qquad C \qquad$  )

#include <macros.h>

 $MCUCR$  = BIT(SRE);

 $2<sub>1</sub>$ 

 $MCU$  IO  $(\text{bit})$  $C$  and  $C$  and  $C$  and  $C$  and  $C$  and  $C$  and  $C$  $a \mid b -$  , a b  $a$ 尤其常用|=的形式 例如  $\bar{J}$ PORTA  $= 0x80;$  //  $7($ a & b –  $\qquad \qquad$  ,  $\qquad \qquad$  1  $\qquad \qquad$  ,  $\qquad \qquad$  : If ((PORTA  $& 0x81$ ) == 0) // 7 0  $\&$  ,  $=$   $=$   $\&$  ,  $\&$ 

 $a^{\wedge}b$  –  $\qquad \qquad$ ,  $\qquad \qquad$ PORTA  $\sim$  0x80; // 7

~a – 按位取反. 在表达式中这个运算执行一个取反 当用按位与运算关闭某些位时 与这

PORTA  $&=$  ~0x80; // 7

 $\mathcal{S}$  is sbic above  $\mathcal{S}$  sbic  $\mathcal{S}$ 

 $3<sub>n</sub>$ 

 AVR 是哈佛结构的 MCU 它的程序存贮器和数据存贮器是分开的 这样的设计是有  $\blacksquare$ ,  $\blacksquare$ Atmega 64K (WORD) 64K <sub>=</sub>  $MCU$  ,  $16$  $\mathcal{C}$  and  $\mathcal{C}$  and  $\mathcal{C}$  $\mathcal{L}$ , C AVR, C **Replace Reserve AVR** EmageCraft AVR **C**  $\bigcirc$  const 序存贮器中 注意对指针描述 这个 const 限定词可以应用于不同的场合 不管是限定指 针变量自己还是指向项目的指针 例如 const int table  $[ ] = { 1, 2, 3 };$ 

const char \*ptr1; char \* const ptr2; const char \* const ptr3;

"table" examples "ptr1"

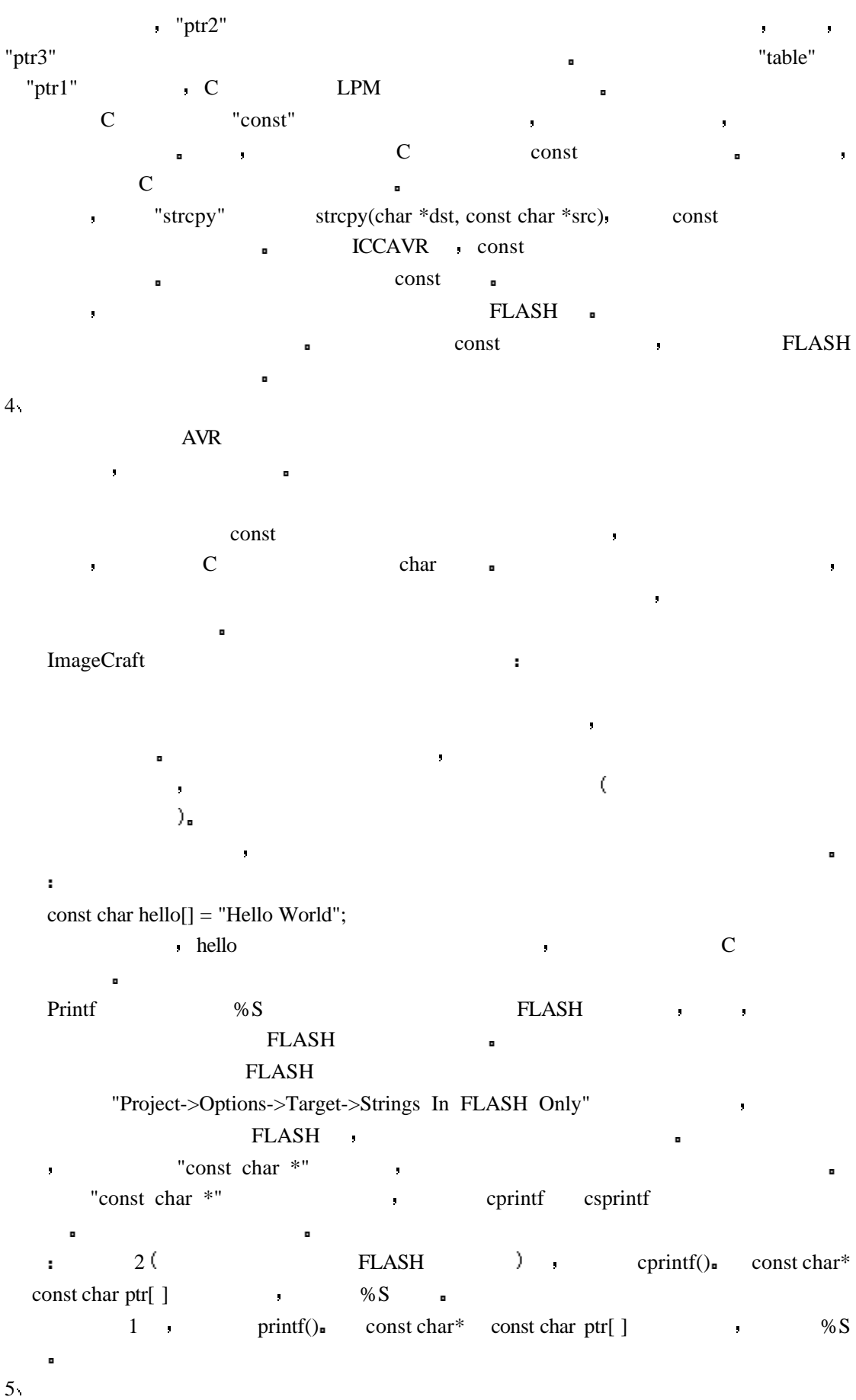

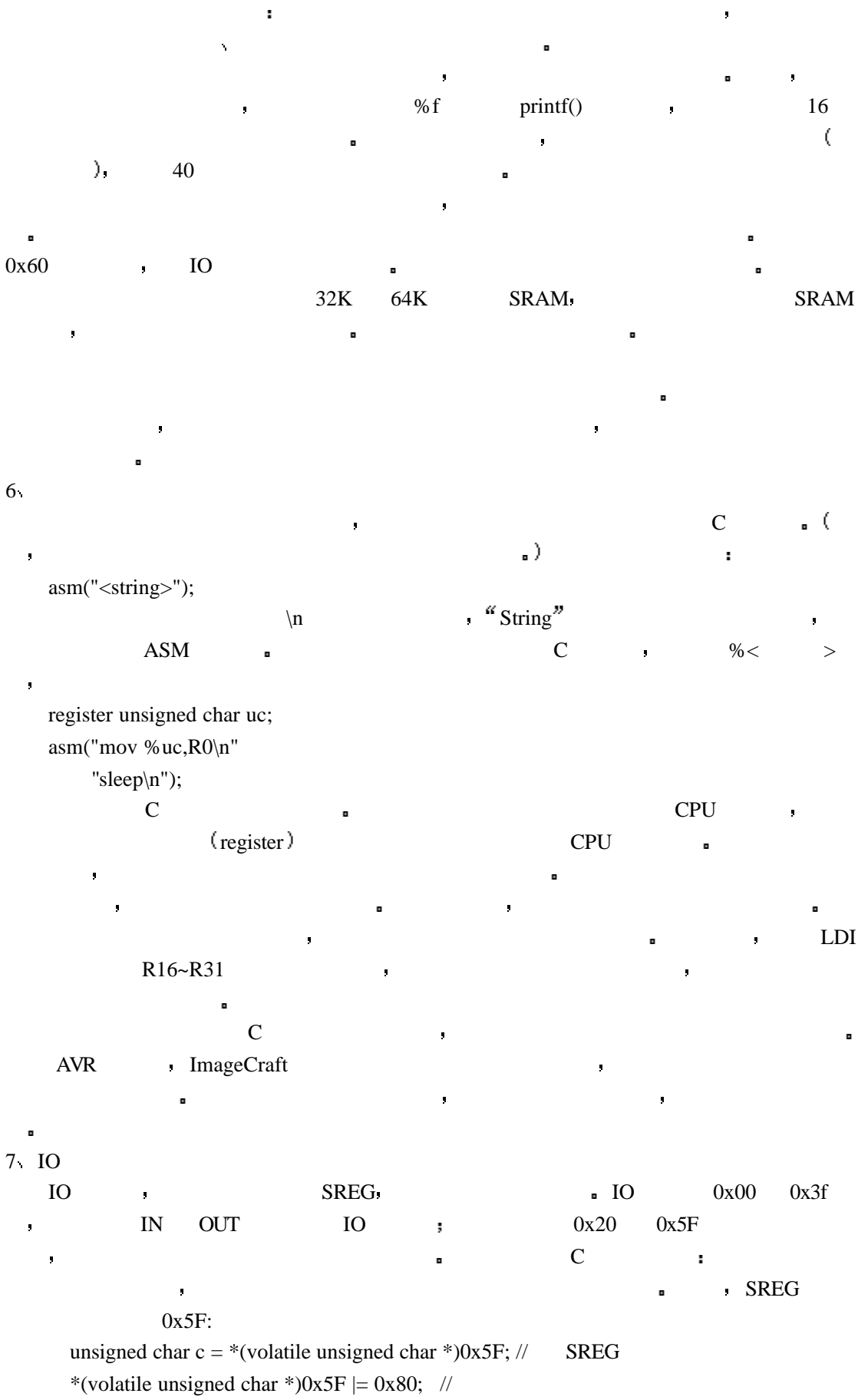

```
\cdot 0 31 CPU \cdot CPU \cdot\overline{10} in out sbrs
sbrc state \sim IO 地址 你可以使用在线汇编和预处理宏来访问 IO 地址
   register unsigned char uc;
   asm("in %uc,$3F");// SREG
  asm("out $3F,%uc"); //
Example 10 avr.h IO bit bit io*.h bit
\alpha io*.h IO bit \alpha\text{BIT}() \blacksquare avr.h:
  #define SRE 0x80// RAM
  \ldots ( C )
  MCUCR = SRE;
   io8515.h
   #define SRE 7
  \ldots ( C )
   #include <macros.h>
  MCUCR = BIT(SRE);
8
\mathbf{I} IO \mathbf{I}\blacksquareLCD SRAM -\blacksquareLCD 0x1000 UCDLCD 0x1002 100 SRAM0x2000 \blacksquare使用汇编模式 在一个汇编文件中输入以下内容
   .area memory(abs)
   .org 0x1000
   _LCD_control_register:: .blkw 1
   _LCD_data_register:: .blkw 1
  . org 0x2000
   _dual_port_SRAM:: .blkb 100
 在你的 C 文件中必须这样描述
   extern unsigned int LCD_control_register, LCD_data_register;
   extern char dual_port_SRAM[100];
```
界面规定在汇编文件中外部变量名称是带'\_'前坠的 并且使用两个冒号定义为全局变量  $\text{asm}()$  asm() as asm(".area memory(abs)" ".org 0x1000" "\_LCD\_control\_register:: .blkw 1" "\_LCD\_data\_register:: .blkw 1"); asm(".org 0x2000" "\_dual\_port\_SRAM:: .blkb 100"); C "extern", the contract of the contract of the contract of the contract of the contract of the C asm  $9 \text{ C}$  (Tasks) 作为汇编界面的描述和调用规则 编译器通常在生成代码来保存和恢复保护的寄存器  $\blacksquare$ ,  $\blacksquare$  RTOS ( ). RTOS 管理着寄存器的保存和恢复并作为任务切换处理的一部分 编译器如果再插入这些代码就 "#pragma ctask" **:**  #pragma ctask drive\_motor emit\_siren .... void drive\_motor() { ... } void emit\_siren() {...}  $(pragma)$ "main" extendion of the contract of the contract of the contract of the contract of the contract of the contract of the contract of the contract of the contract of the contract of the contract of the contract of the contra  $10<sup>-10</sup>$  $\mathcal C$  $\mathbb C$  **example**  $\mathbb C$  $(pragma)$  #pragma interrupt\_handler <name>:<vector number> \* "vector number" , The set of the set of the set of the set of the set of the set of the set of the set of the set of the set of the set of the set of the set of the set of the set of the set of the set of the set of the se 有两个作用:  $R_{\rm ETI}$  and  $R_{\rm ET}$  and  $R_{\rm ET}$  and  $R_{\rm ET}$  and  $R_{\rm ET}$  and  $R_{\rm ST}$  and  $R_{\rm ET}$  and  $R_{\rm ST}$  and  $R_{\rm ST}$  and  $R_{\rm ST}$  and  $R_{\rm ST}$  and  $R_{\rm ST}$  and  $R_{\rm ST}$  and  $R_{\rm ST}$  and  $R_{\rm ST}$  and  $R_{\rm ST}$  and  $R_{\rm ST}$  and  $MCU$ #pragma interrupt\_handler timer\_handler:4

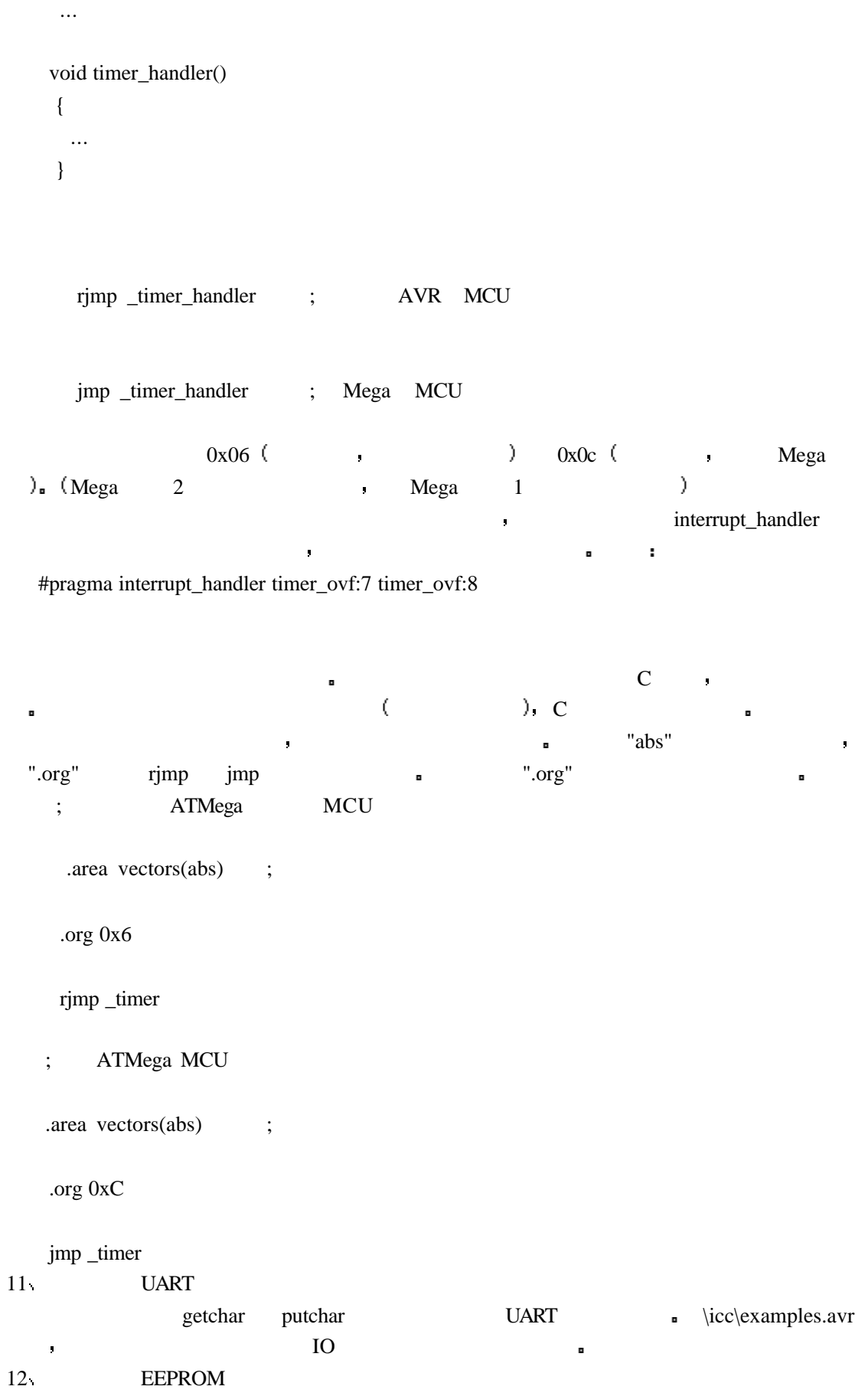

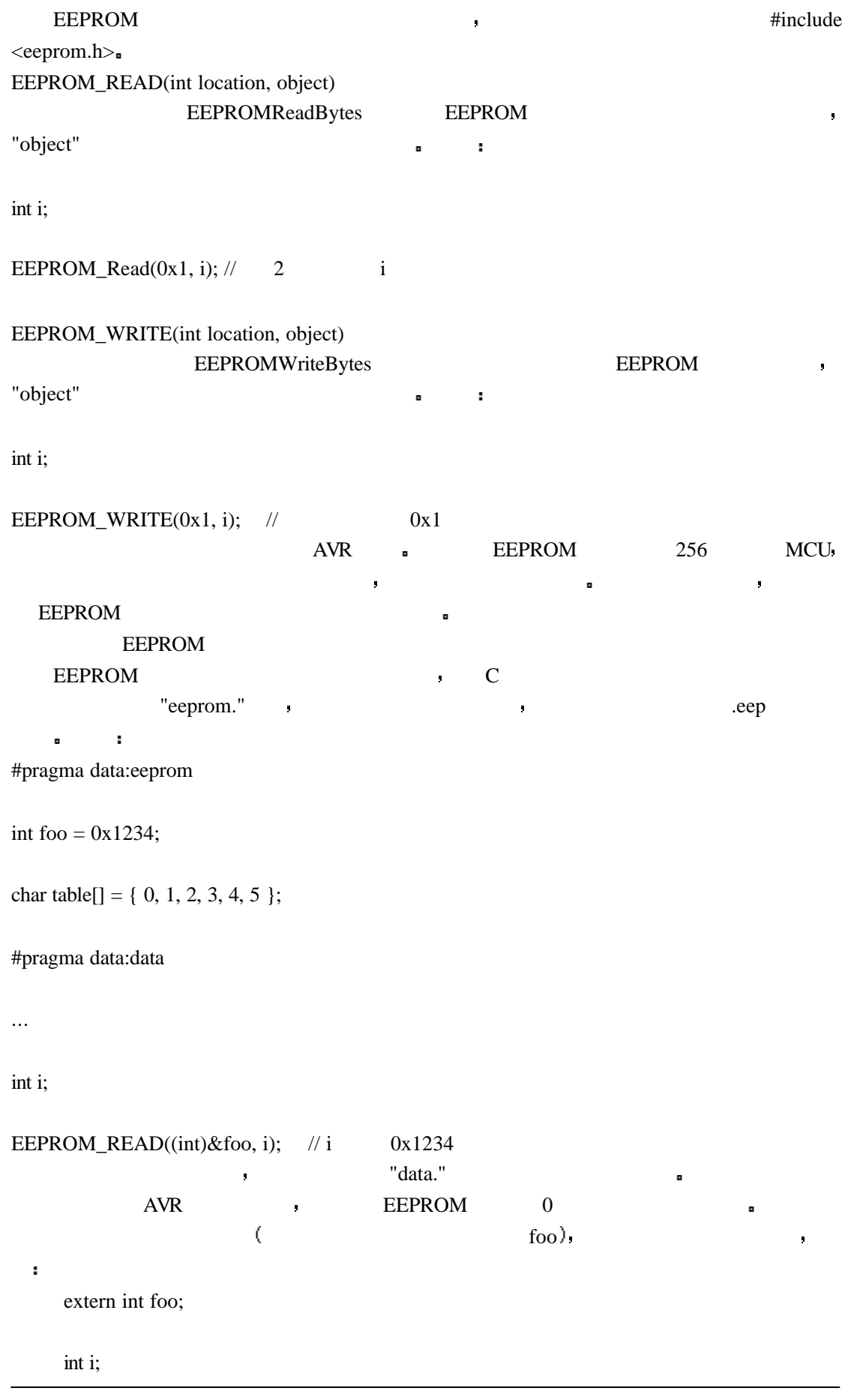

EEPROM\_READ((int)&foo, i);

```
 如果需要下列函数可以直接使用 但是上面关于宏的描述对大多数装置应该是有能力的
unsigned char EEPROMread(int location)
   EEPROM
int EEPROMwrite(int location, unsigned char byte)
          \rm{EEPROM} , 0void EEPROMReadBytes(int location, void *ptr, int size)
    EEPROM "size" "ptr." "
void EEPROMWriteBytes(int location, void *ptr, int size)
    EEPROM "size" , "ptr."
13 SPI
SPI , spi.h
14 /
8K and the set of the set of the set of the set of the set of the set of the set of the set of the set of the set of the set of the set of the set of the set of the set of the set of the set of the set of the set of the se
 \text{rcall} , the set of \text{c} and \text{c} and \text{c}0x2100 (0x2000 \ 8K) 0x100ä
\rm 8Kı,
 \cdot C
1.(2r-1) (2r-1)unsigned char 1 0..256
signed char 1 -128..127
char (*) 1 0..256
unsigned short 2 0..65535
(signed) short 2 -32768..32767
unsigned int 2 0..65535
(signed) int 2 -32768..32767
unsigned long 4 0..4294967295
(signed) long 4 -2147483648..2147483647
float 4 +/-1.175e-38...3.40e+38double 4 +/-1.175e-38..3.40e+38
(*) "char" "unsigned char"
floats doubles IEEE \frac{32}{7} , \frac{23}{7} , \frac{1}{1}unsigned signed signed and s struct {
         unsigned a: 1, b: 1;
```
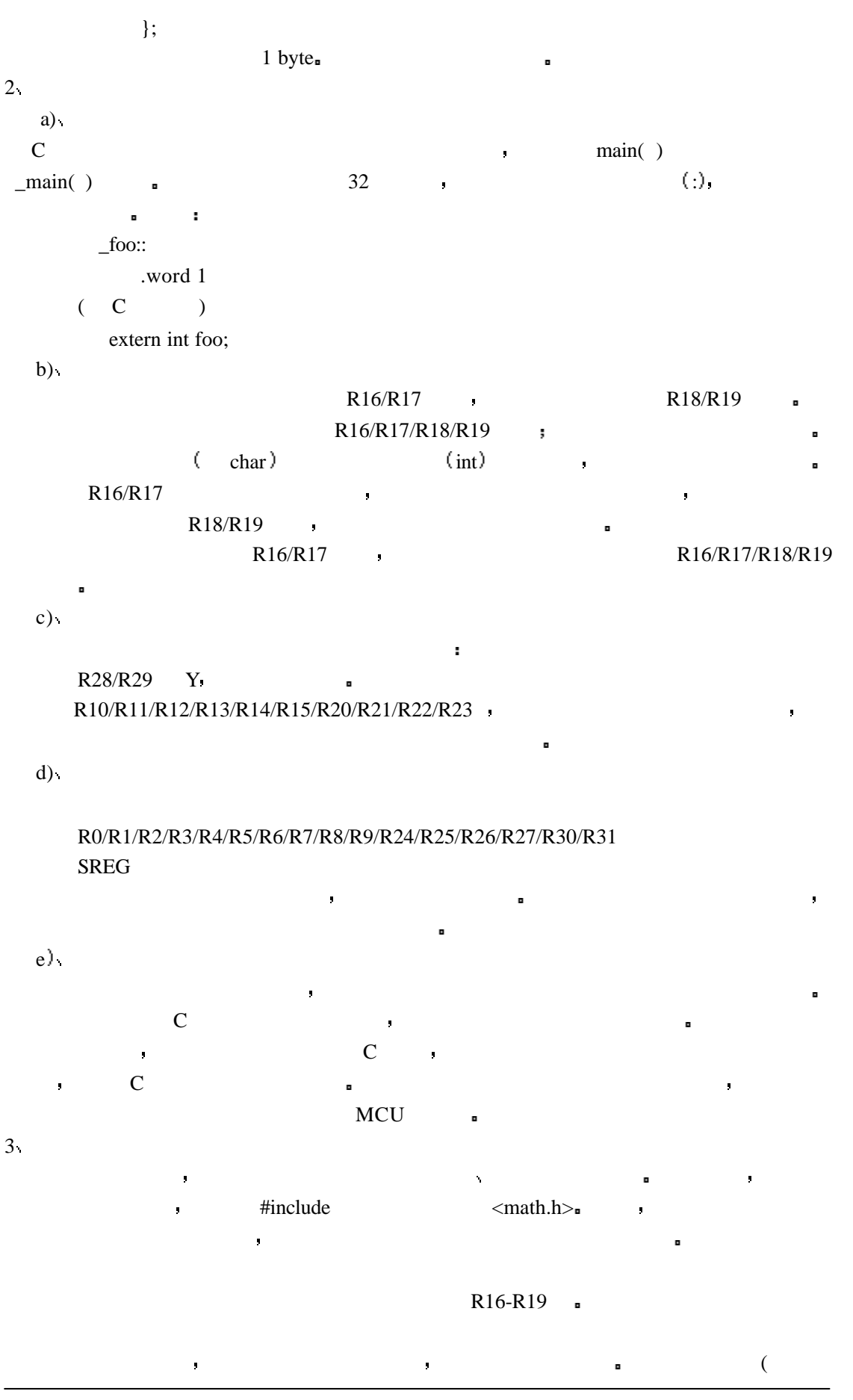

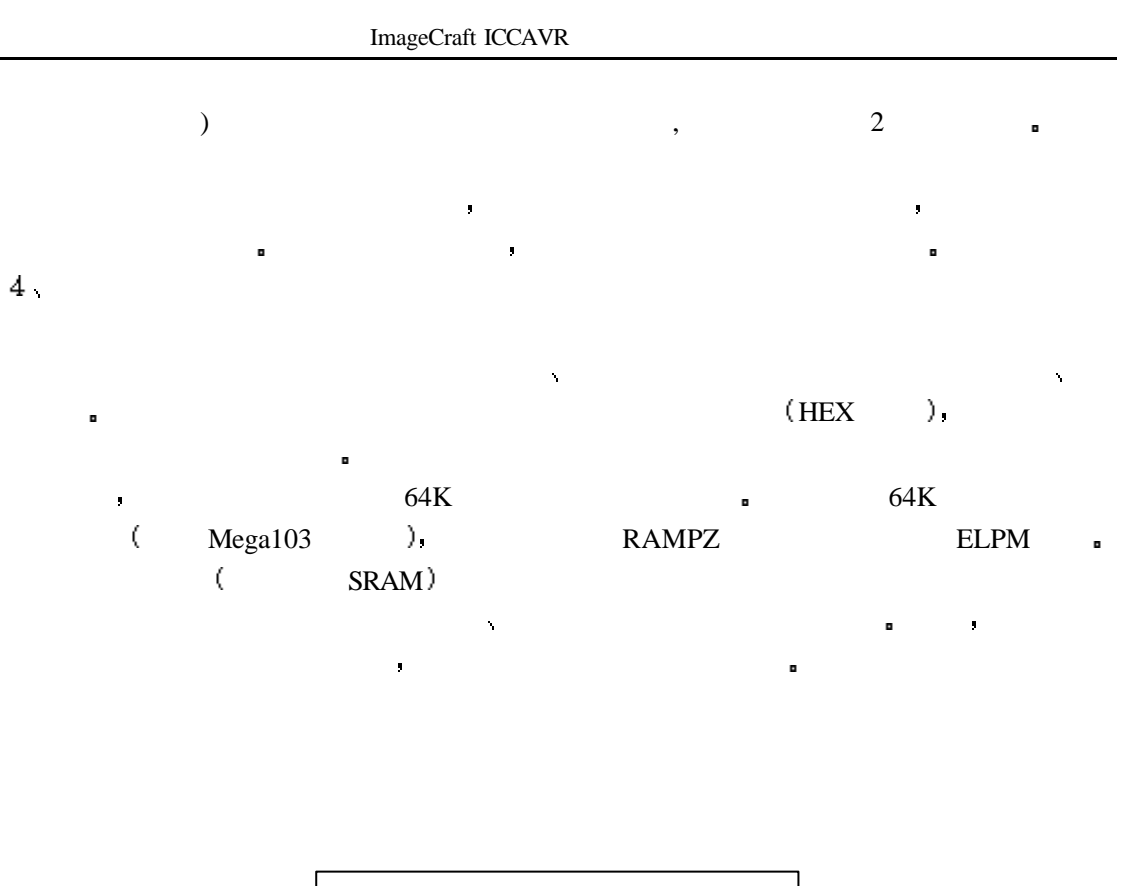

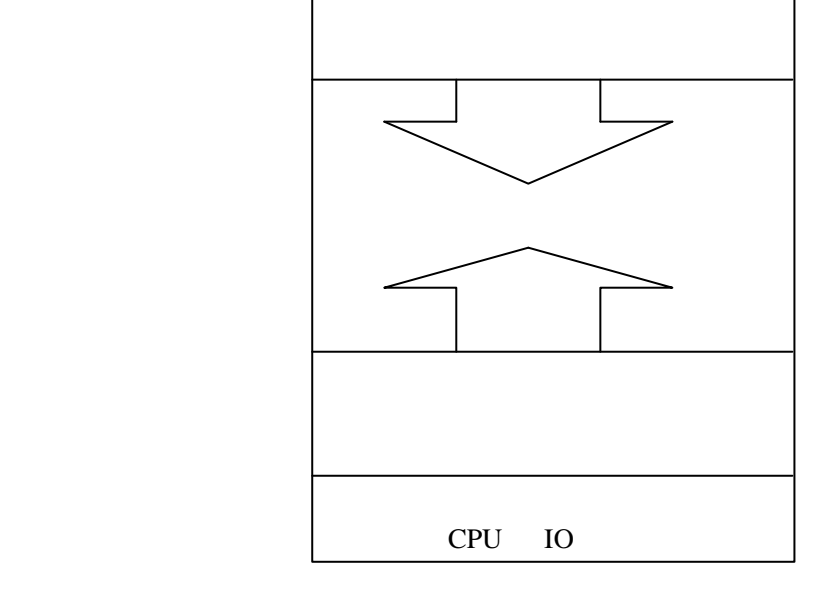

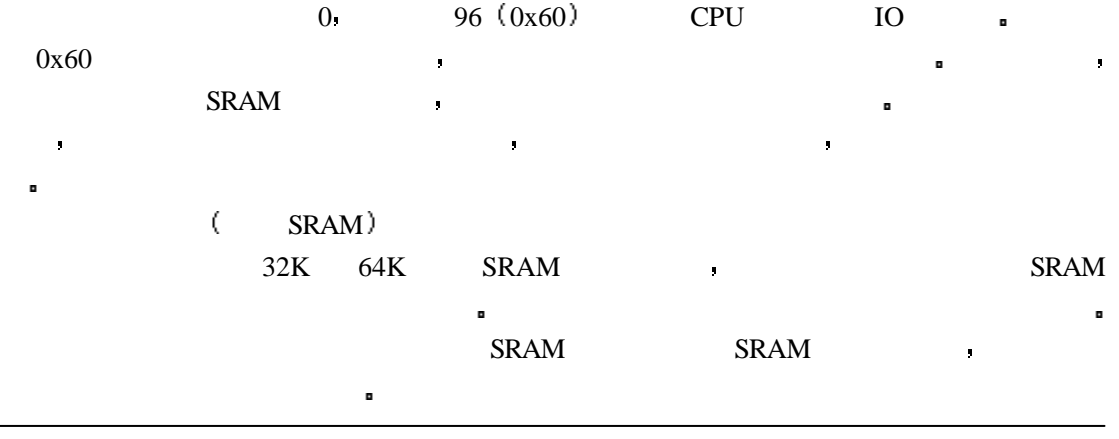

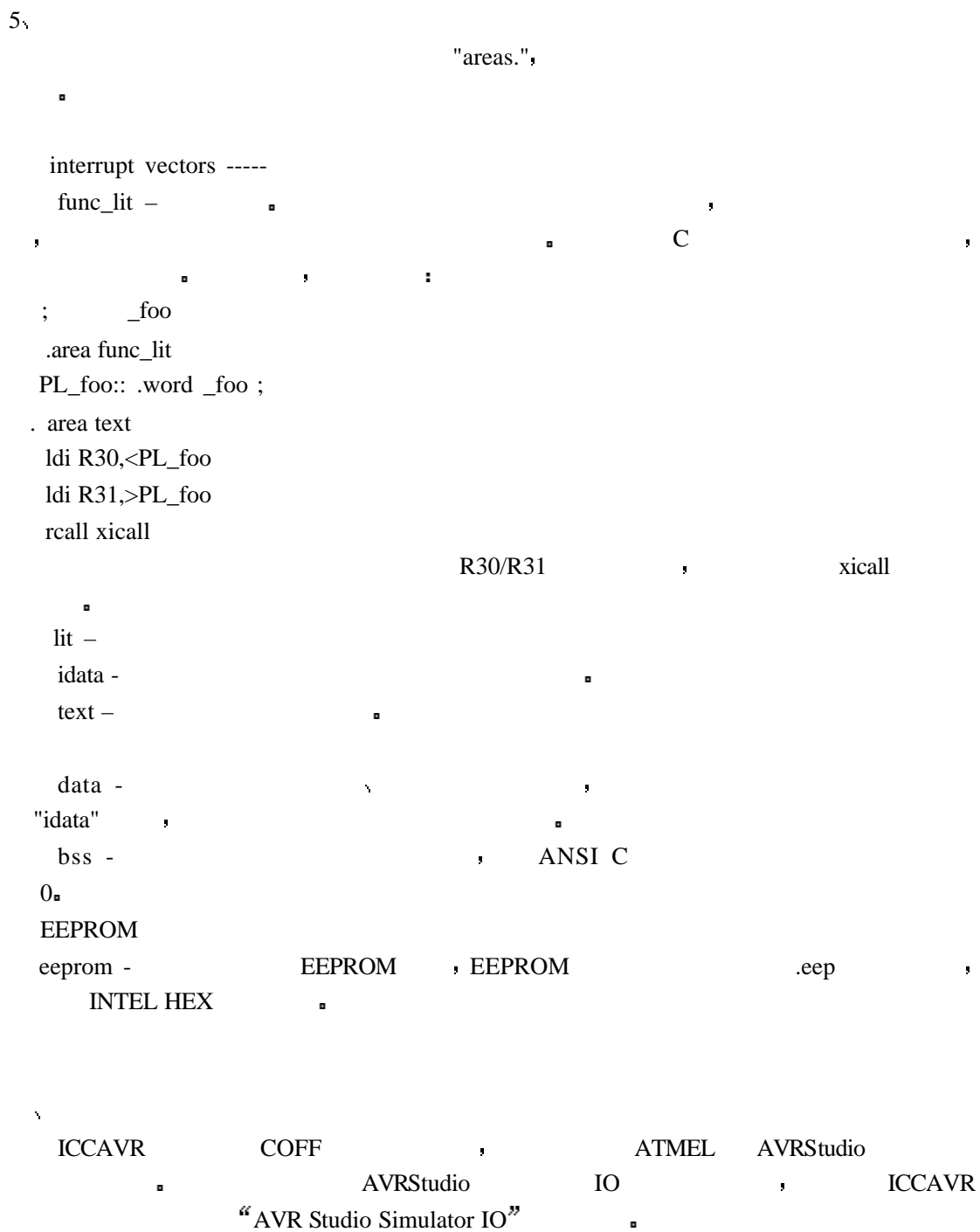

 $ICCAVR$ 

 $\overline{1}$ 

 $1$ 

```
(\lq' | [a-z] ) [ [a-z] | [0-9] \lvert \lq' ] *
ICC \blacksquare
```
 $\bullet$ 

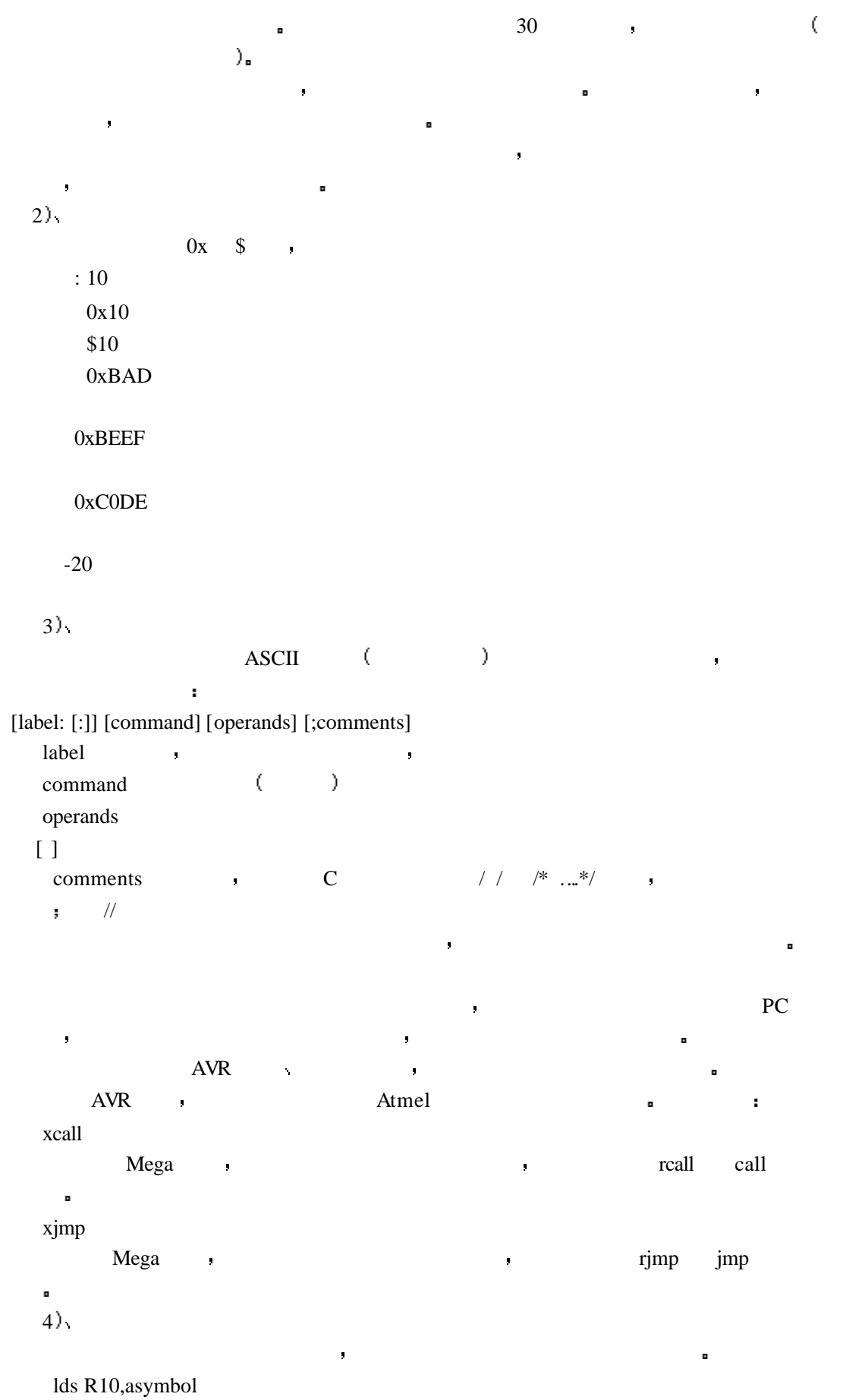

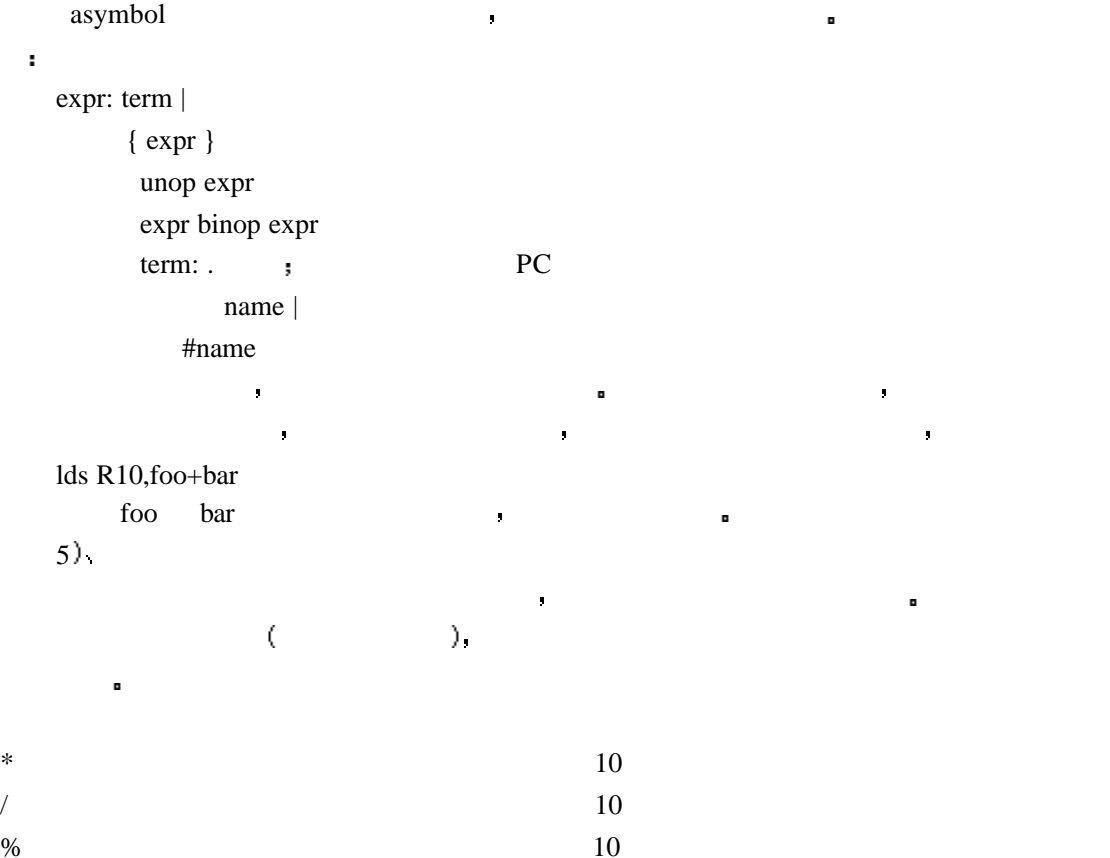

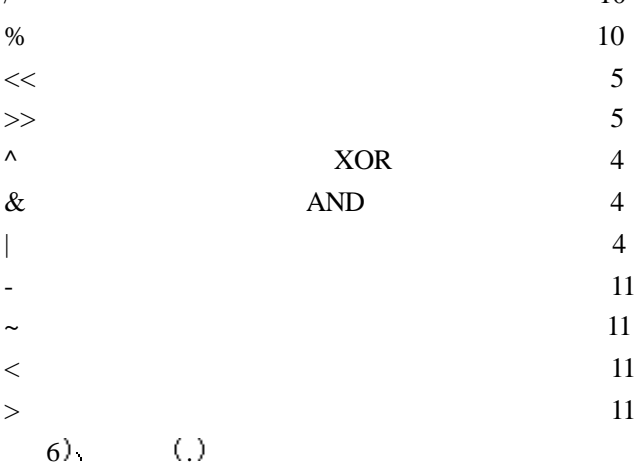

 $\overline{2}$ 

1) .area <name> [(attributes)]

 属性有两类 一类为 abs,  $\cdot$ rel ; con, ; ovr ;

 绝对定位区域的起始点地址是在汇编文件中由它自己指定的 而重定位区域的起始地  $\frac{1}{\sqrt{2\pi}}$  , and the Compact of the Compact of the Compact of the Compact of the Compact of the Compact of the Compact of the Compact of the Compact of the Compact of the Compact of the Compact of the Compact of the C

如果圆点出现在表达式中 那么当前程序计数器的值被放置在圆点的位置

定义代码或数据装入的内存区域 链接器将所有使用同一名称的区域集合至一起

```
\bullet , and the \bullet state and the state and the state and the state and the state and the state and the state and the state and the state and the state and the state and the state and the state and the state and the state
\overline{u}file1.o:
   .area text \,, 10 bytes, text_1
   .area data ; 10 bytes
   .area text \, 20 bytes, text_2
file2.o:
   .area data ; 20 bytes
   .area text \vert 40 bytes, text_3
text_1 text_2 \qquad \qquad \bullet \qquad \bullettext text 0 text \text{c} text \text{c} text text text text
0 text{text } 2 10 text{text } 30 text{text } 30 text "ovr"
\text{text\_1} text_1 text_2 \text{0} 10 \text{text\_text\_3}中定义 所以它将同样从 0 地址开始 所有同名的区域必须有相同有属性 即使它们用在
不同的模块中 下面是
.area foo(abs)
.area foo(abs,con)
.area foo(abs,ovr)
.area foo(rel)
.area foo(rel,con)
.area foo(rel,ovr)
.ascii strings?
   2) .ASCII
      .ASCIZ
 这个伪指令用于定义字符串 无论哪一个都要附上一对分界符 在两个分界符之内
\blacksquare C \blacksquare\e ESC
\mathcal{A}\setminus f\ln\sqrt{r}\t TAB
\vert \langle\text{ASCIZ} NUL (\langle 0), \quad \rangle: asciz "Hello World\n"
```
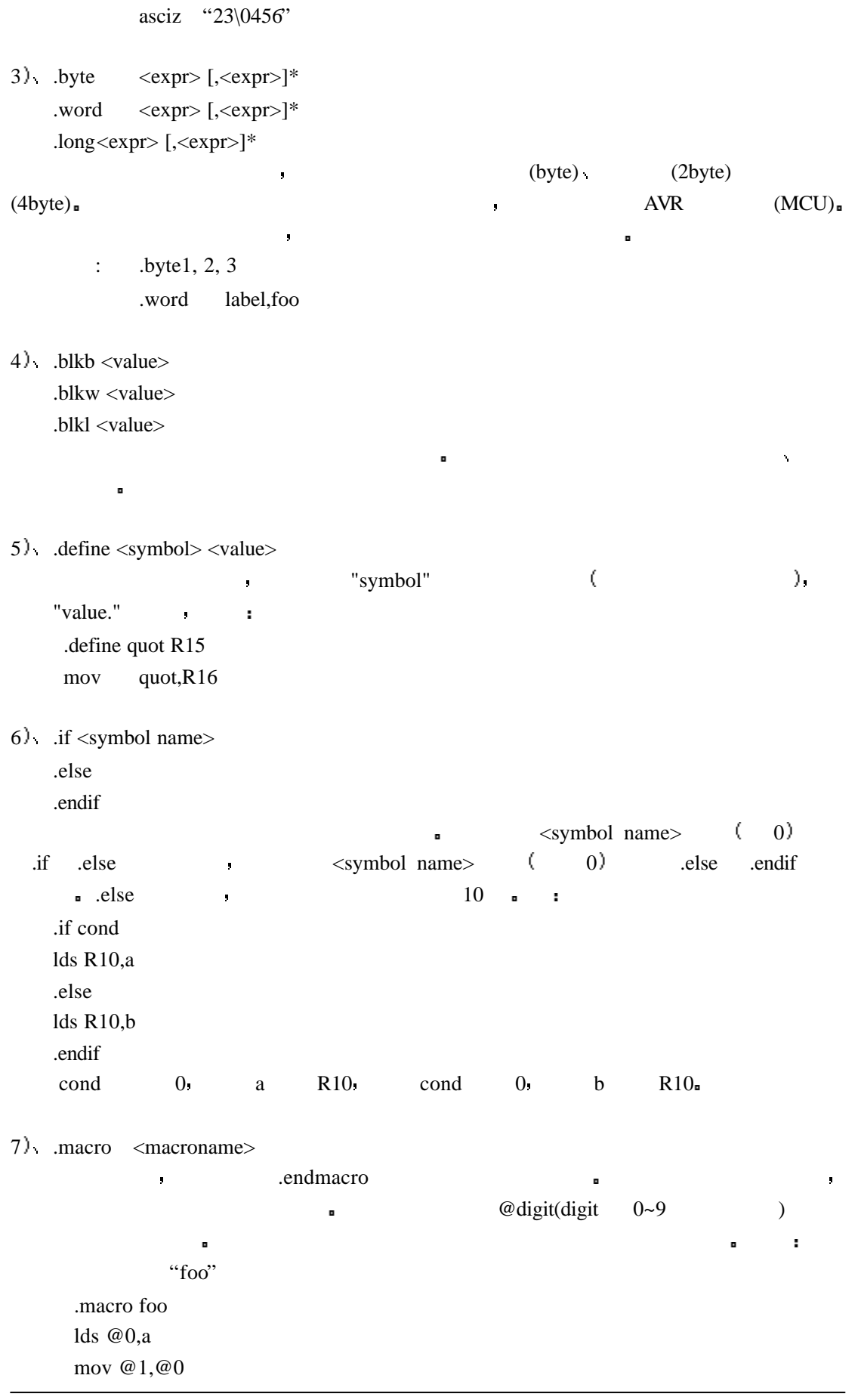

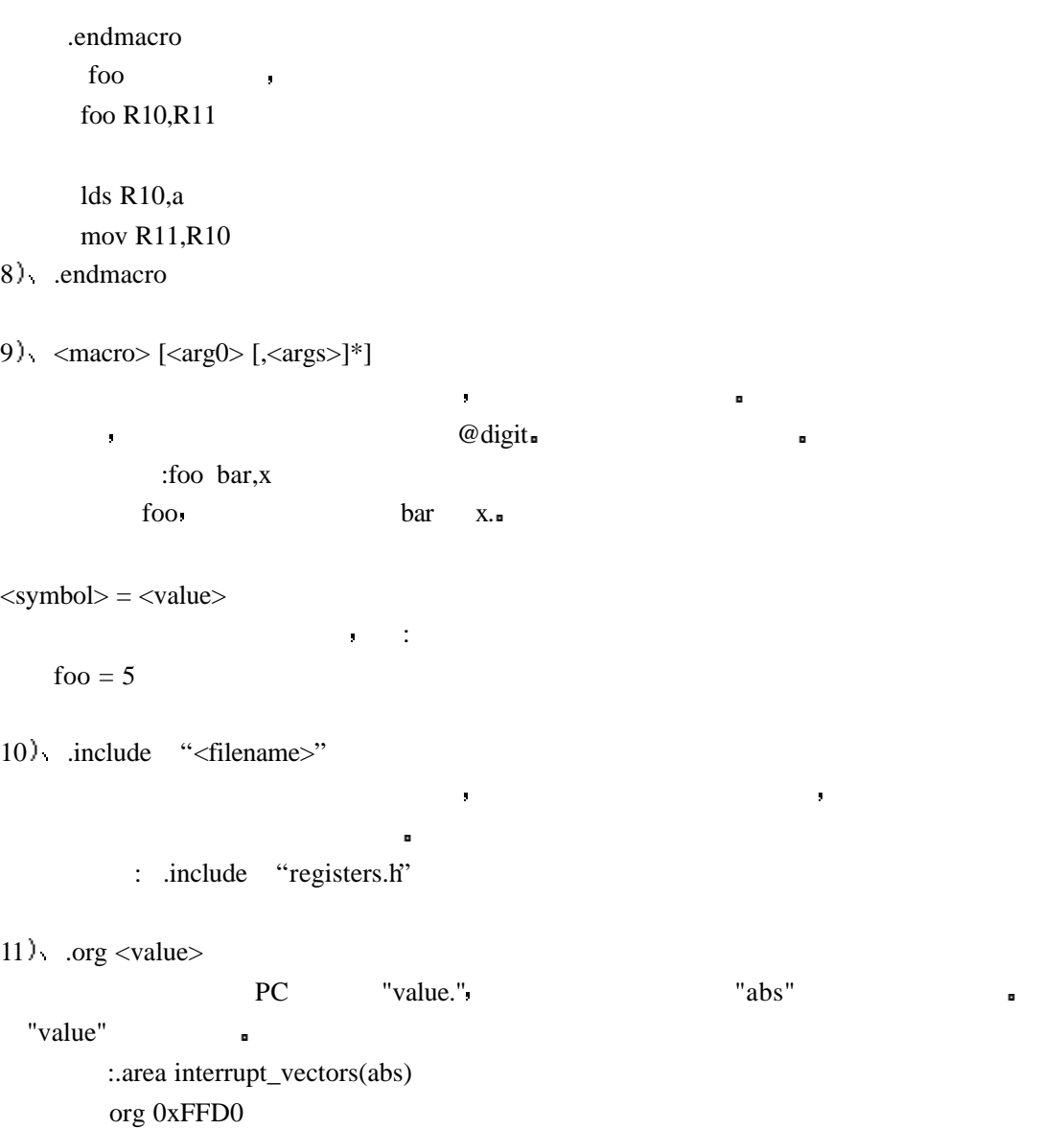

12) .globl <symbol> [, <symbol>]\*

dc.wreset

将一个符号定义为全局符号 使其在当前或其它模块中都是显式的 这也和跟着两个

冒号的标号相同 否则 符号只能在当前模块中使用